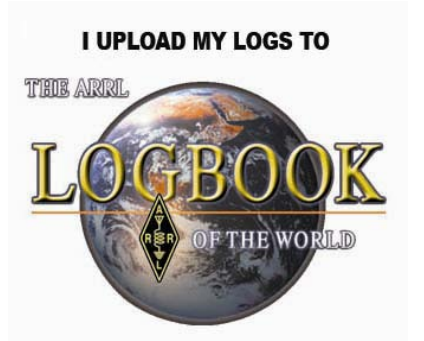

### How To Configure **DX Keeper** To Upload Logs To Logbook of The World

If you need assistance with DX Keeper please visit the DX Lab web pages <http://www.dxlabsuite.com/>

or the users group forum.

- DX Keeper is a popular logging program which is part of the DX Lab suite of programs.
- One of the features of DX Keeper is the ability to upload QSOs directly to your Logbook of The World account.
- This tutorial will enable you to enter the required information to take advantage of this feature.
- DX Keeper is **NOT** an ARRL program therefore we can not offer any support for this software package.
- If you contact ARRL about this software you will be directed to the DX Lab website.

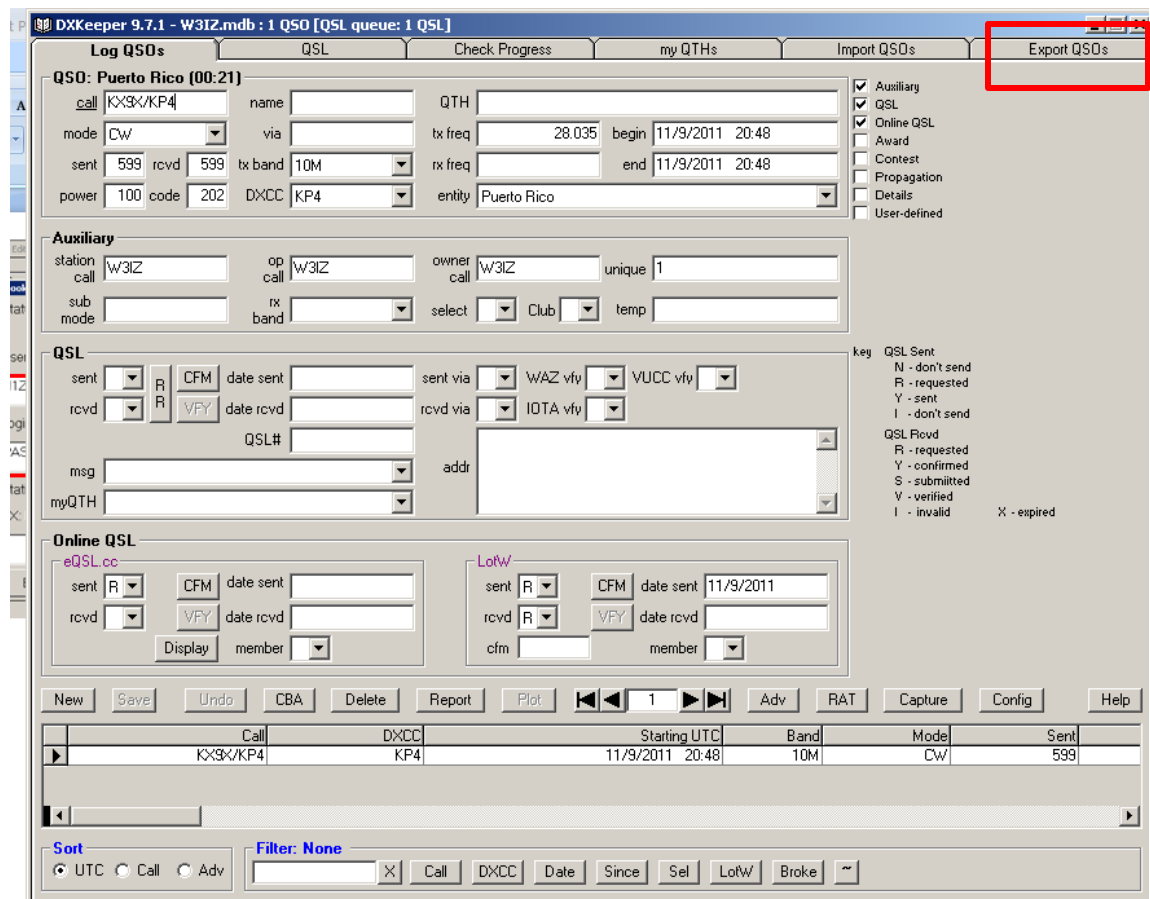

 Before you can upload QSOs to LoTW from DX keeper you must configure the QSL part of the software.

- Open the DX Keeper program.
- Select the Export QSOs tab.

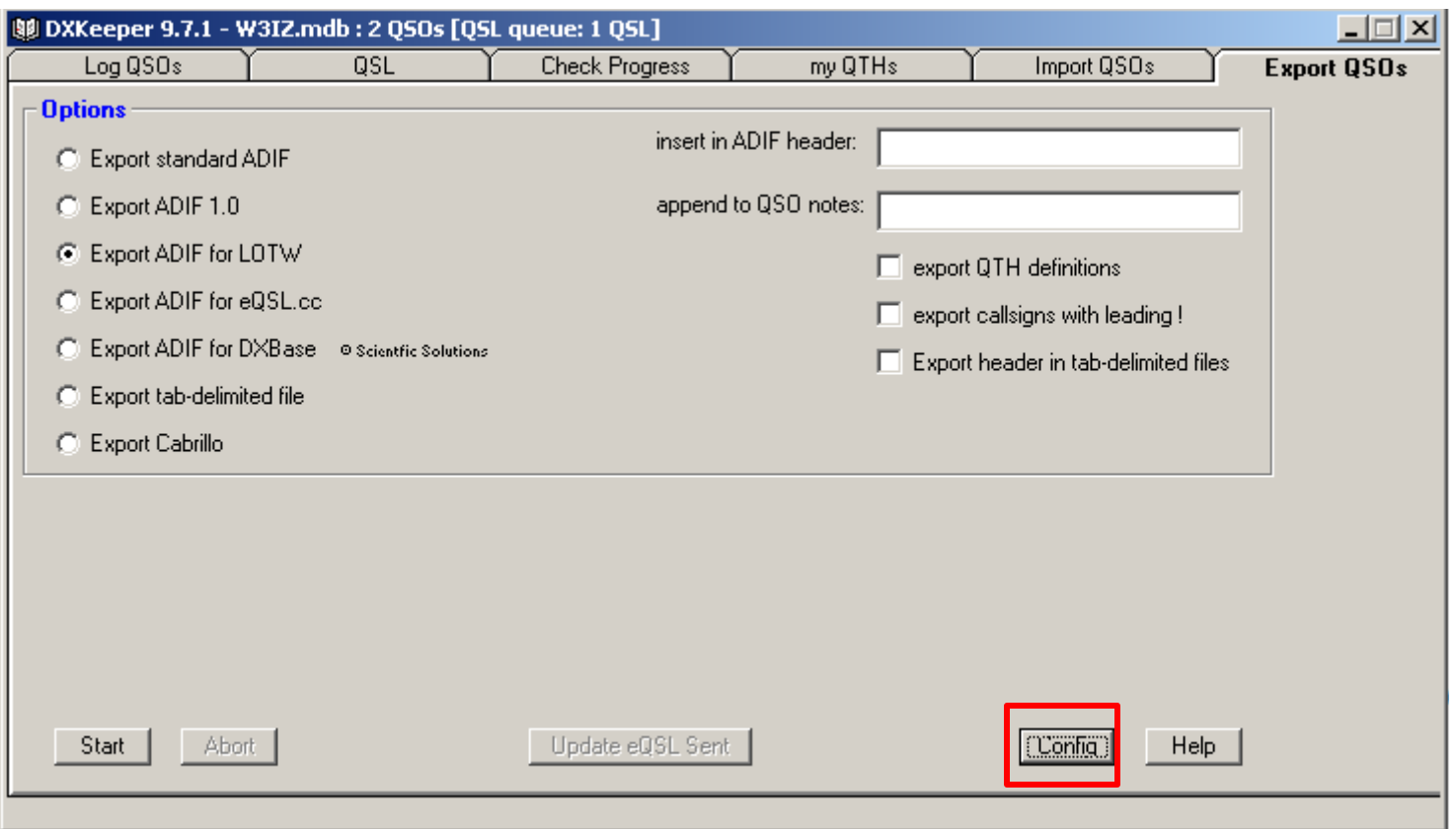

#### From the Export QSOs panel select the Config button.

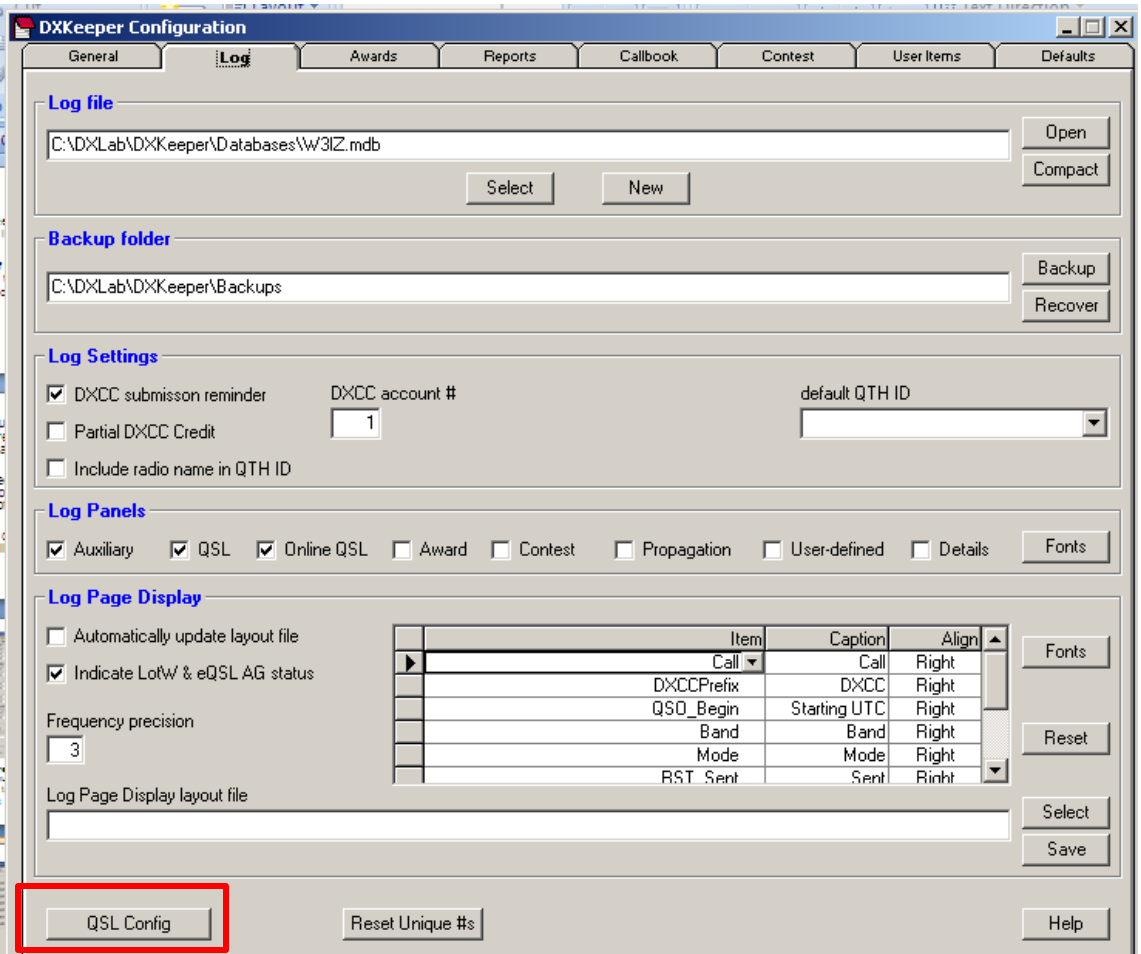

 From the DX Keeper Configuration panel click the QSL Config button.

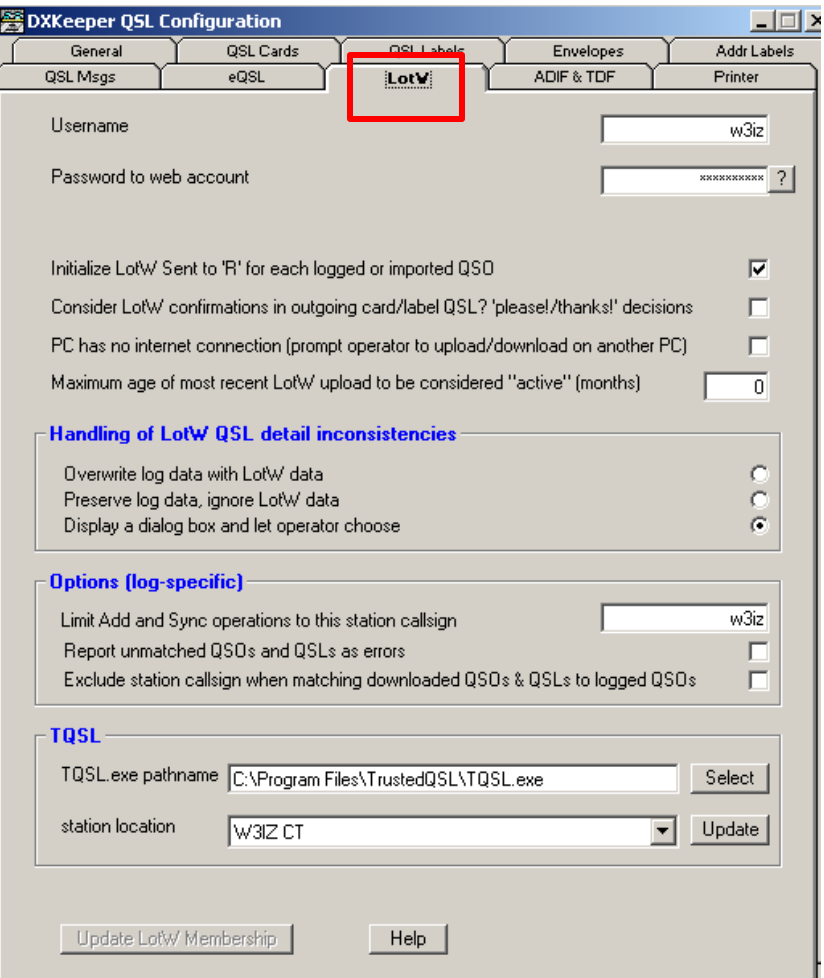

#### In the DX Keeper QSL Configuration panel select the LoTW tab.

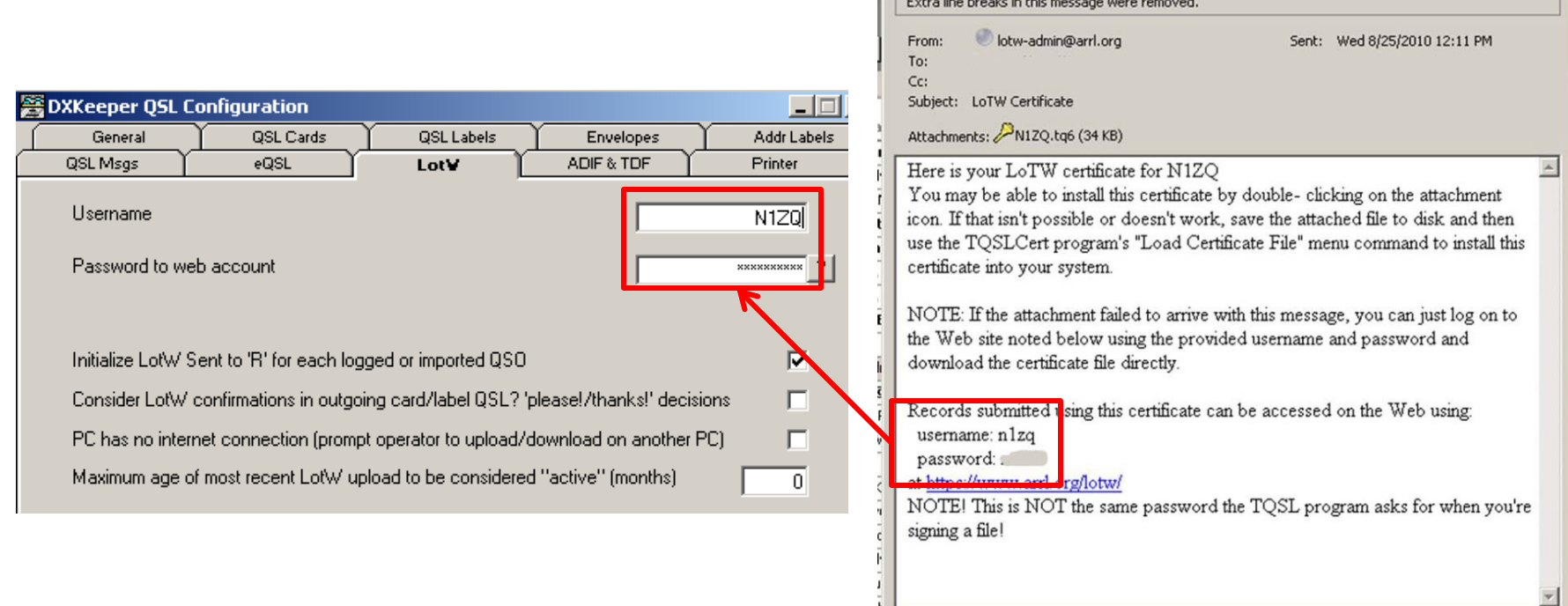

The transfer that the tradition of the company

Enter the LoTW account username and password.

 The information for USERNAME and PASSWORD are in the body of the e-mail which contained your TQ6 file.

 Please note that this is NOT the postcard password or the private key password that you created when requesting a certificate.

#### Check these boxes.

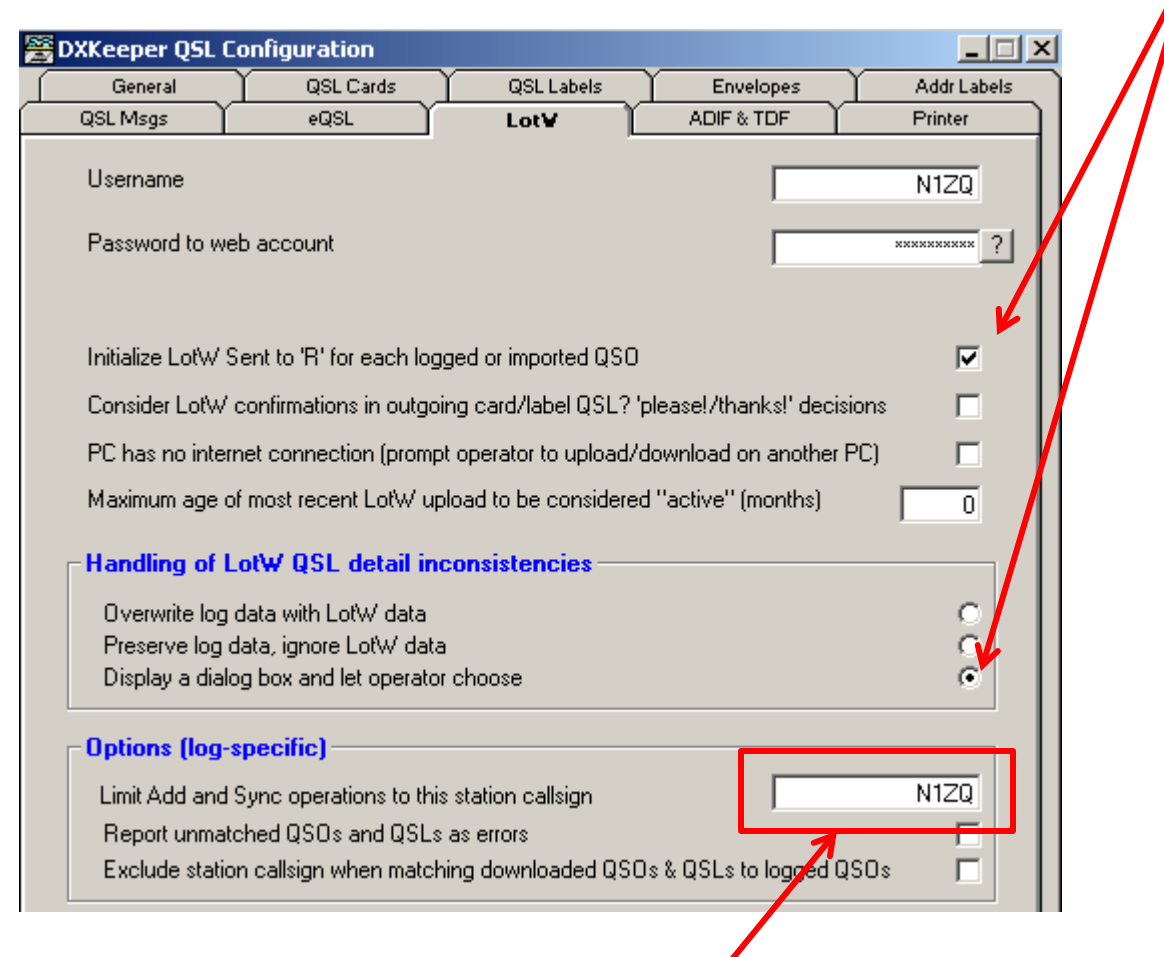

Enter your call sign in this box.

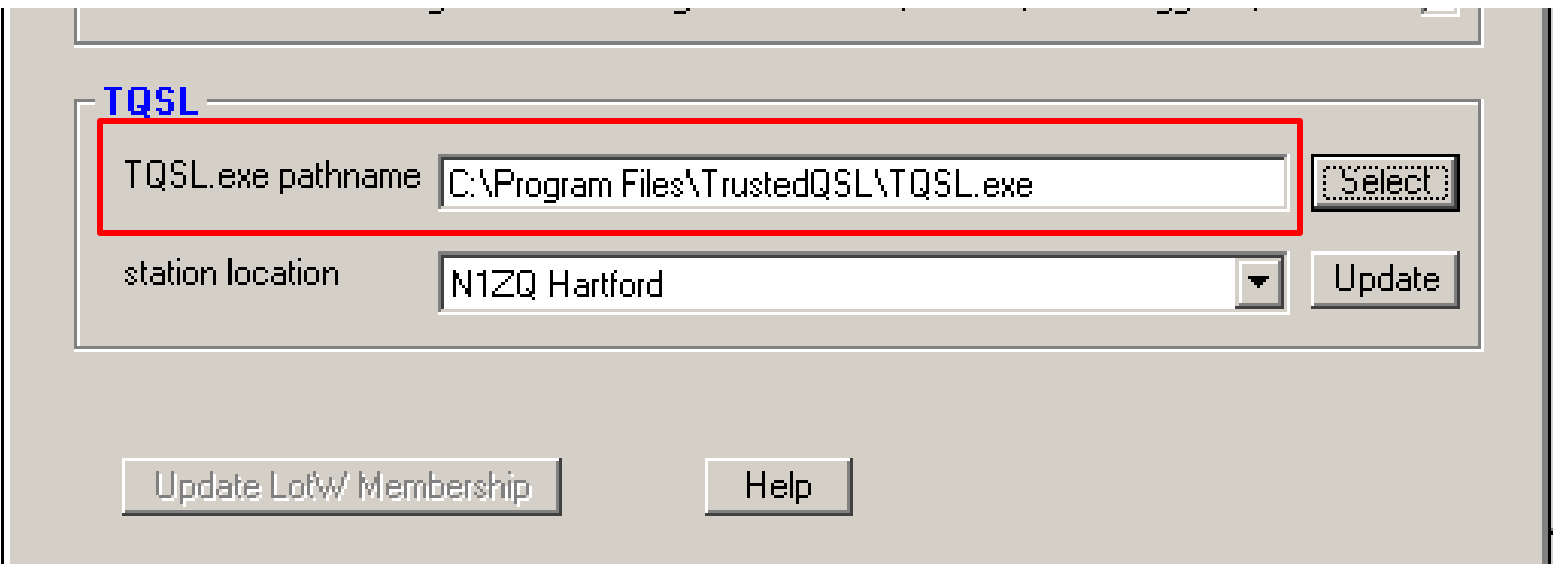

Verify that the path to Trusted QSL is correct.

The default path is C:\program files\TrustedQSL.

For Windows 7 and Vista 64 the default path is C:\program files (x86)\TrustedQSL.

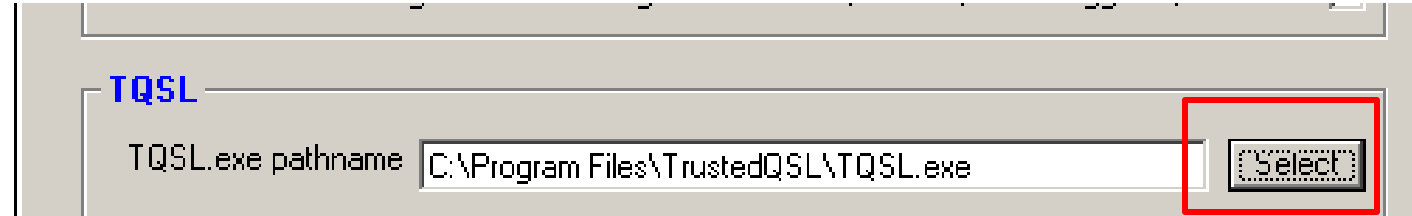

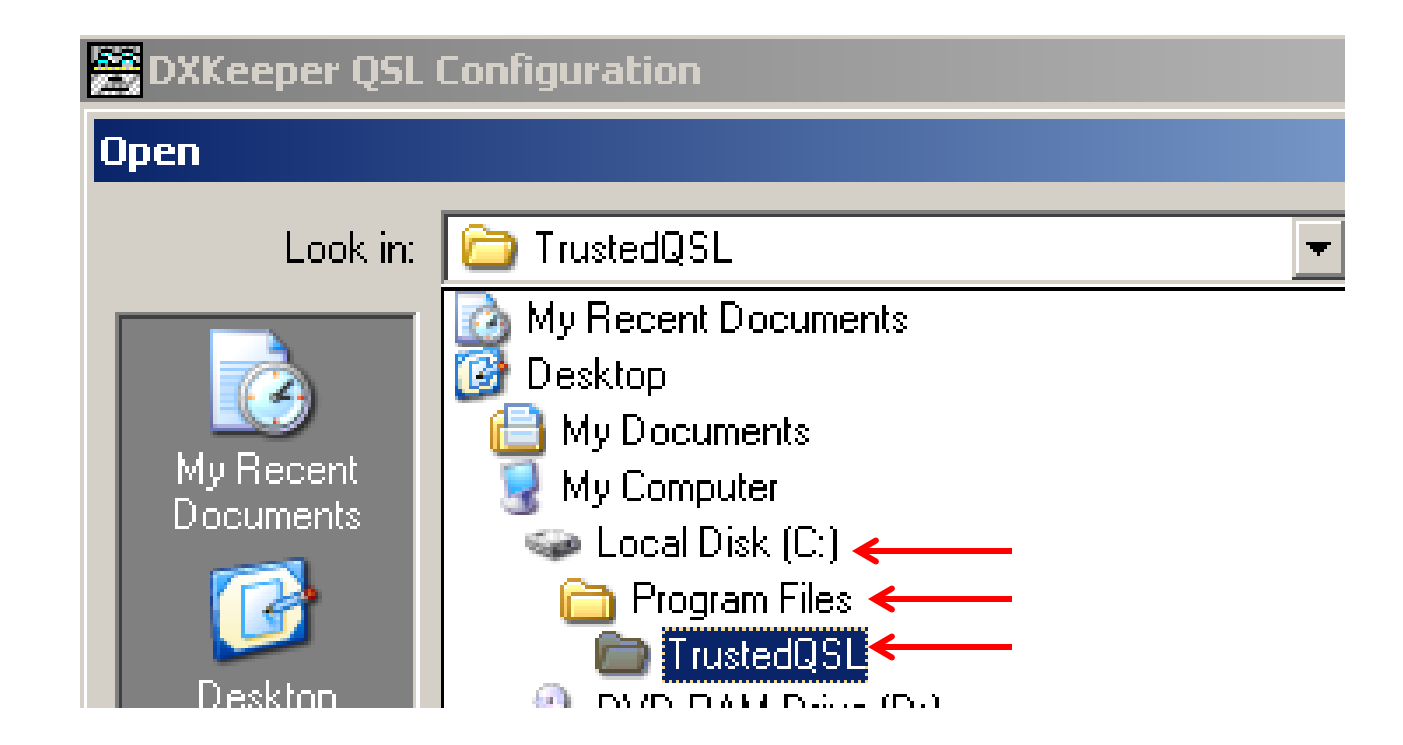

Using the SELECT button lets you choose the path to Trutsed QSL.exe In this illustration the path is C:\program files\TrustedQSL

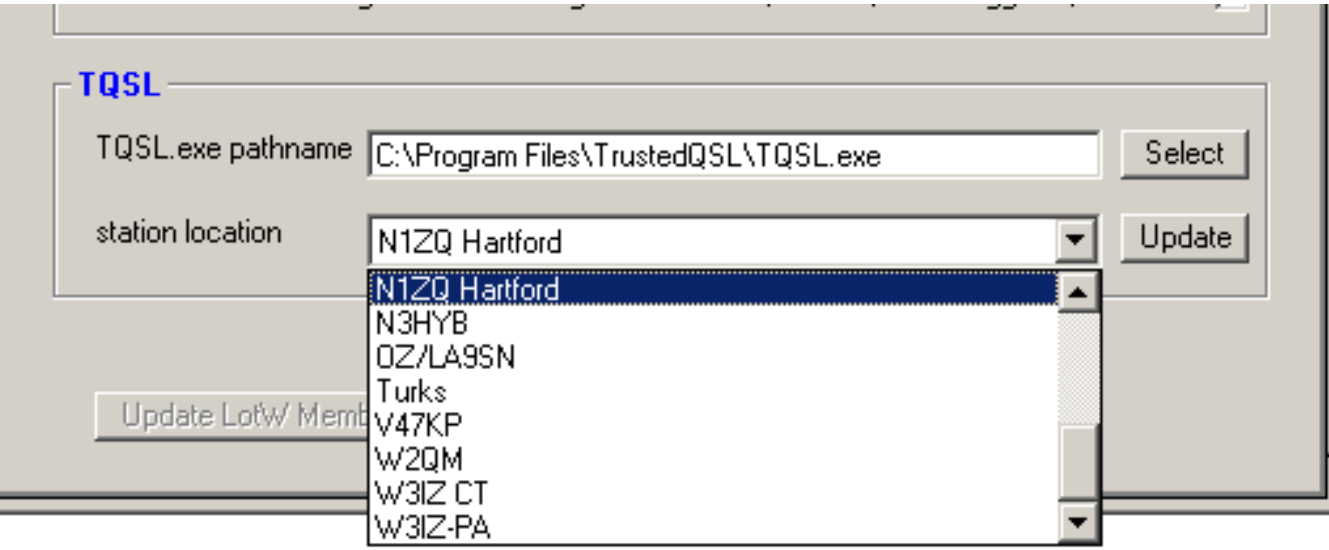

 In the TQSL section of the form use the dropdown menu to select station location for signing.

 The station location is important because this is how the other operators receive credit for QSOs with you.

(see [www.arrl.org/instructions](http://www.arrl.org/instructions) for information on how to create a station location in TQSL.)

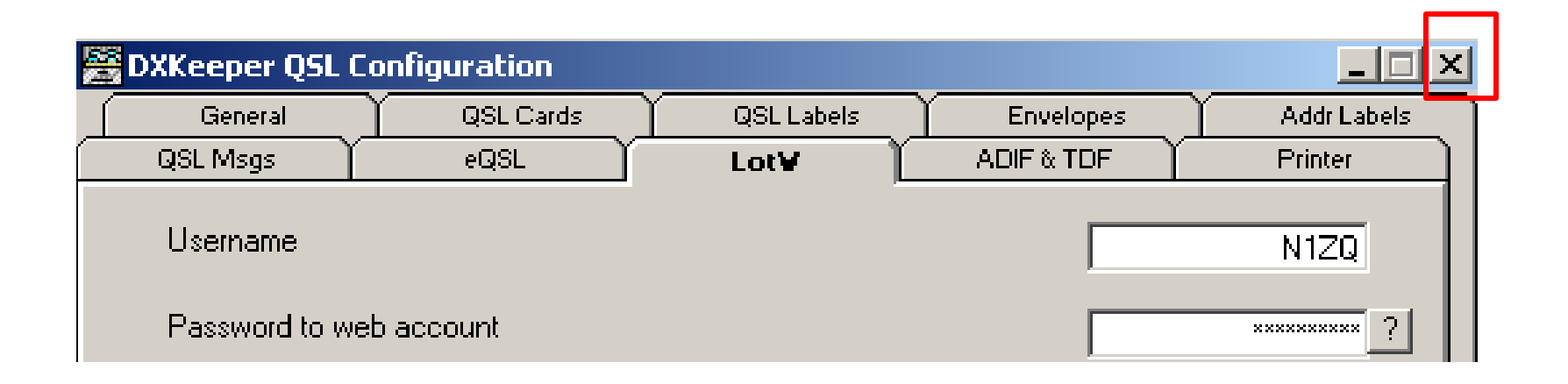

### QSL configuration is complete. Close the configuration form.

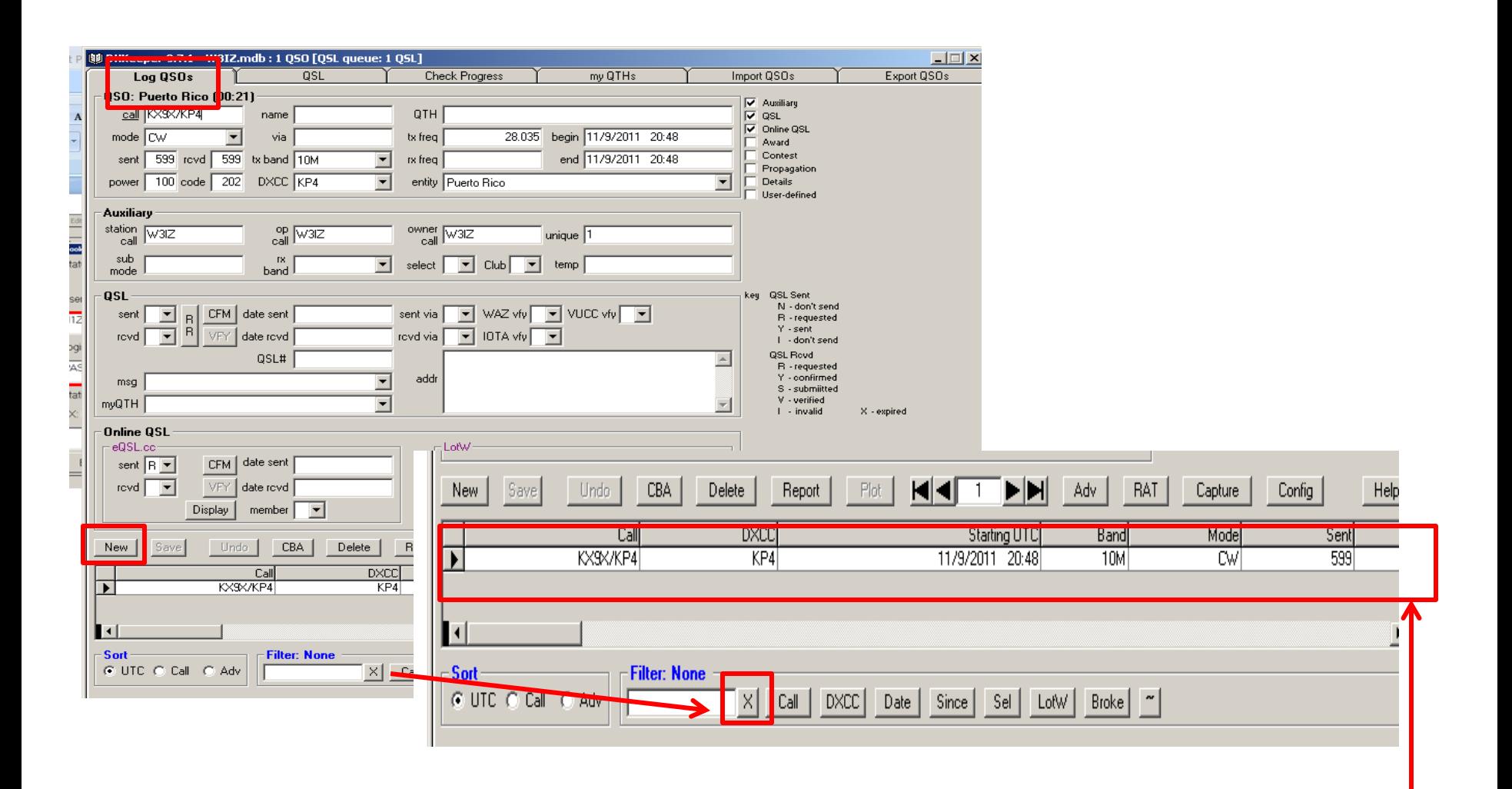

On the DX Keeper main window select the Log QSOs tab. The NEW button allows you to enter new QSOs to your log. In the filter panel click the **X** so the QSOs in your log are visible in the log display.

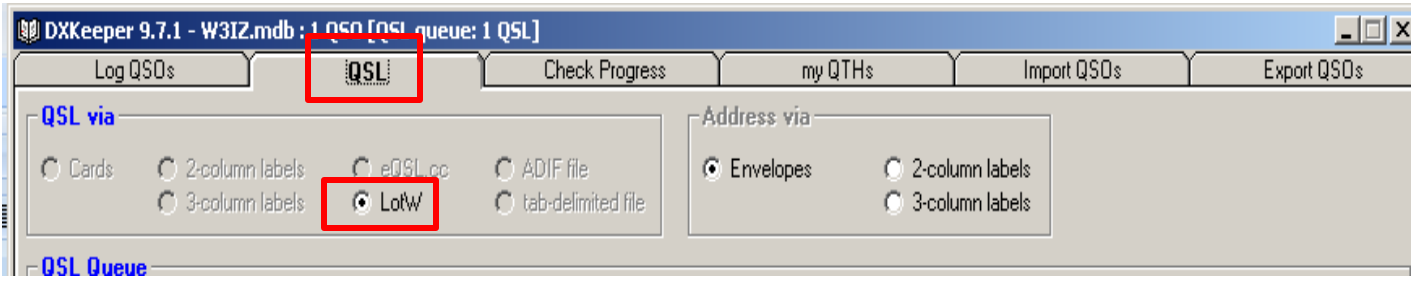

On the DX Keeper main window select the Log QSL tab.

Be sure the LoTW button is checked in the QSL via section of the form.

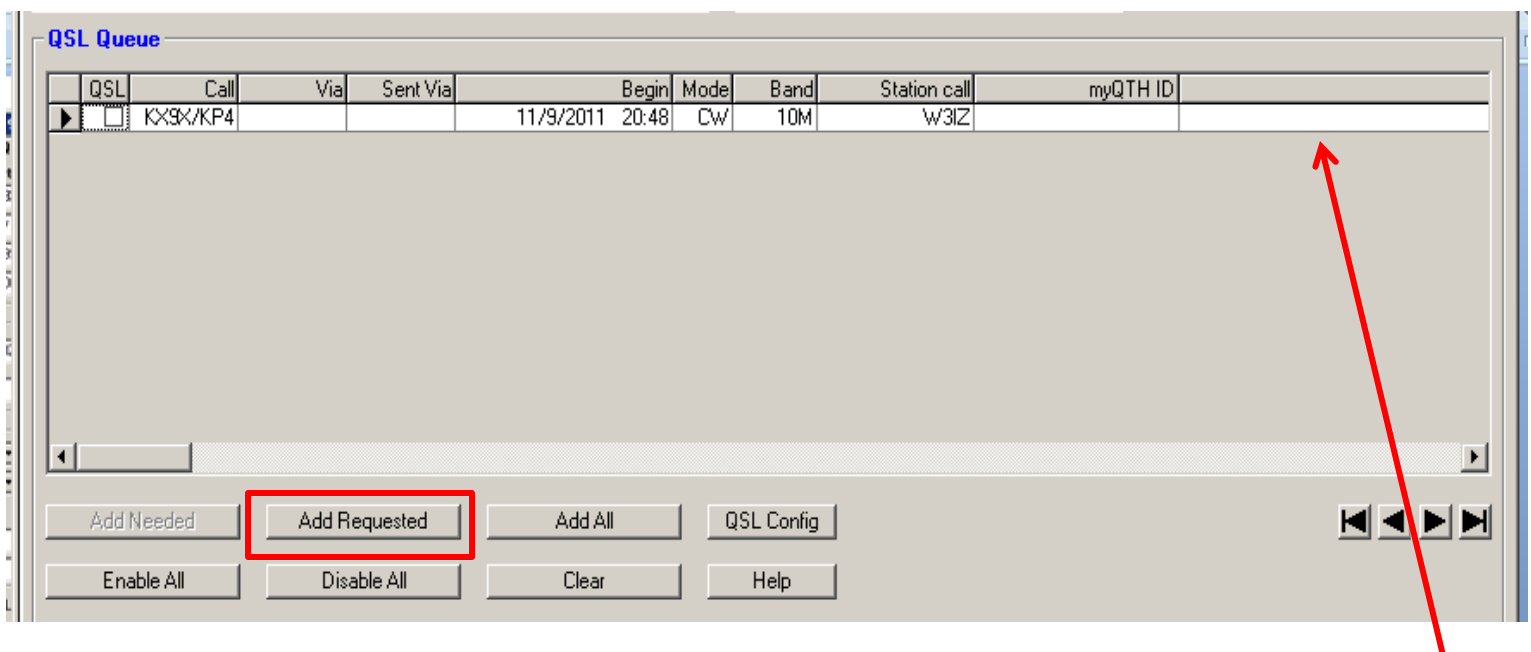

 In the QSL Queue section of the form select the ADD REQUESTED button to populate the queue.

Your selected QSOs to upload will appear in the queue.

## Upload your log.

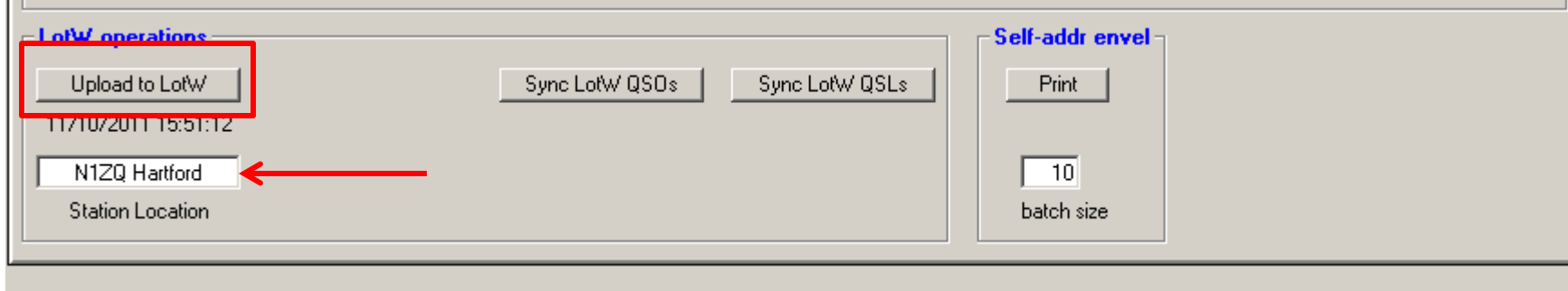

 In the LoTW operations part of the form verify that the station location is correct.

Click **Upload to LoTW.**

### Download, Import or "Sync" your QSOs

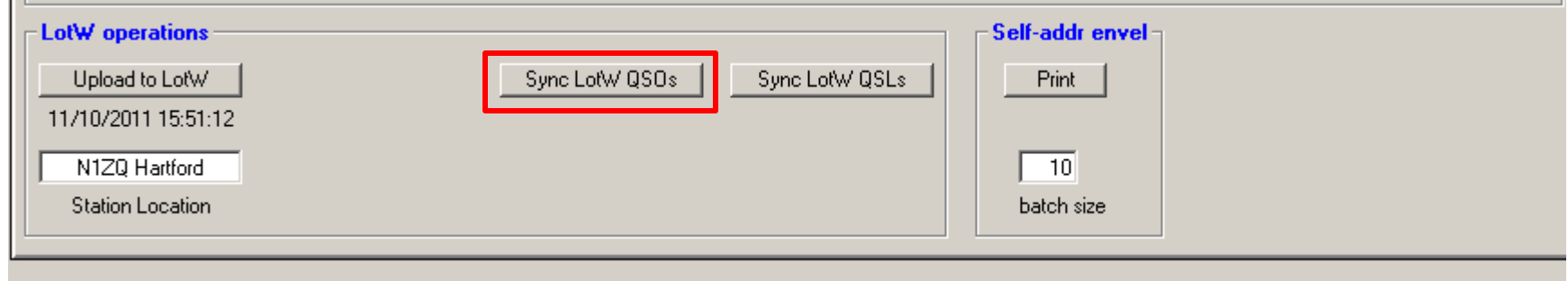

 Several hours or days after your upload you may sync your LoTW QSOs to your log.

# Support

 ARRL does not support DX Keeper or any third party software.

 If you need assistance with DX Keeper please visit the DX Lab web pages <http://www.dxlabsuite.com/> or the users group forum.

 DO NOT contact LoTW help or ARRL with questions about DX Keeper. You will only be directed to the above sources.